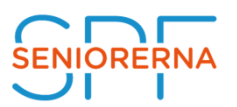

## **Mina sidor och Glömt lösenord**

På [www.spfseniorerna.se](http://www.spfseniorerna.se/) finns en sida kallad Mina Sidor, som är medlemmens egen sida på internet. Här ser man vilken förening man tillhör och vilka förtroendeuppdrag man har. De medlemmar som har ett uppdrag inom SPF Seniorerna har också tillgång till "Mina verktyg". Vilka verktyg man har tillgång till beror vilket uppdrag man har. Men alla medlemmar med ett förtroendeuppdrag har tillgång till SPF Seniorernas intranät.

Alla medlemmar kan ändra sina adressuppgifter, telefonnummer och e-postadress på Mina Sidor. Som medlem har man också möjlighet att läsa medlemstidningen Seniorens digitala utgåva samt ta del av extra medlemsförmåner samt Seniorbladet.

Om det är första gången du loggar in på **Mina sidor** anger du ditt personnummer och ditt postnummer (fem siffror utan mellanslag) som lösenord. Du ombeds även att byta lösenord innan du kommer vidare.

Om du endast vill ändra ditt lösenord fortsätt till punkt 5.

1. Har du glömt ditt lösenord klickar du på länken "Glömt lösenord". Detta förutsätter att du har en giltig mejladress registrerad i vårt medlemsregister.

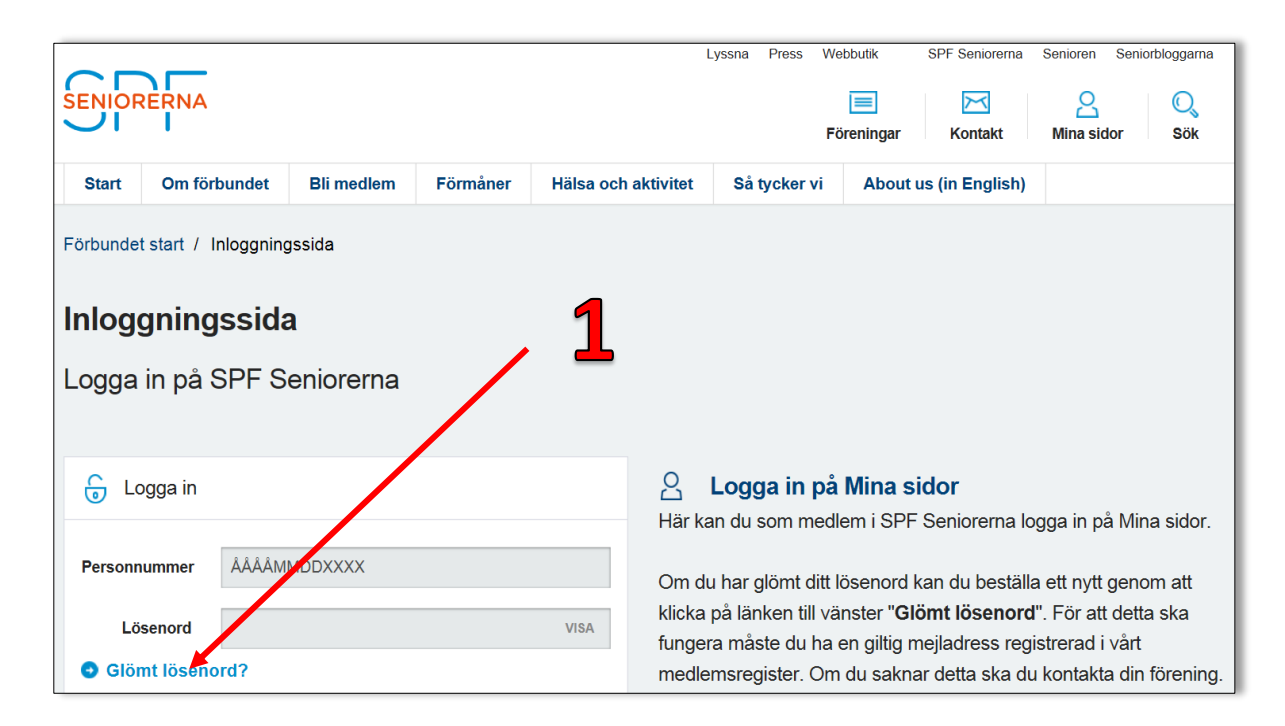

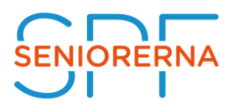

2. Fyll i ditt personnummer (ÅÅÅÅMMDDXXX), tolv siffror utan bindestreck och klicka därefter på knappen "**Skicka**"

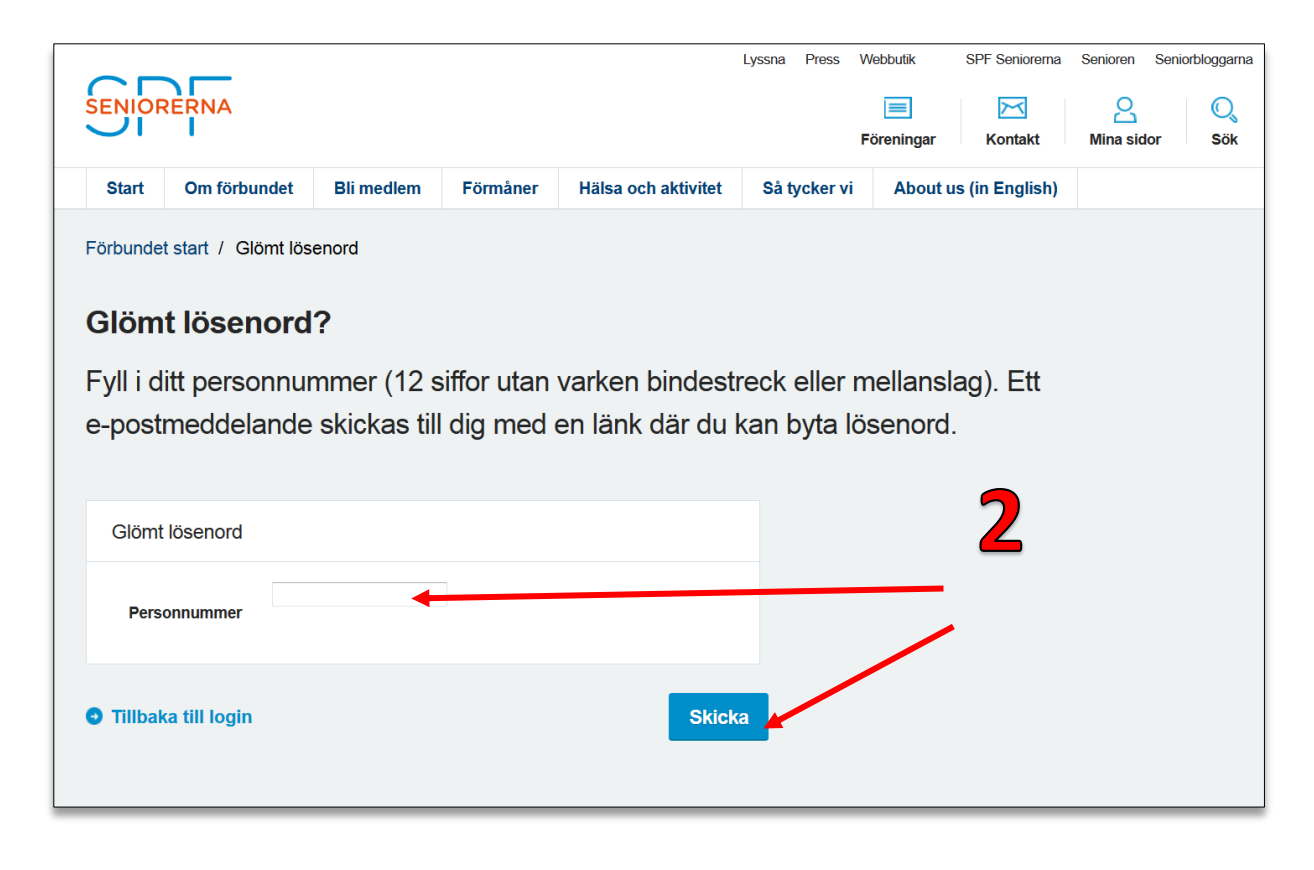

3. Inom några minuter erhåller du ett mejl till den e-postadress som är registrerad i medlemsregistret med en länk som du måste klicka på för att erhålla ett tillfälligt lösenord.

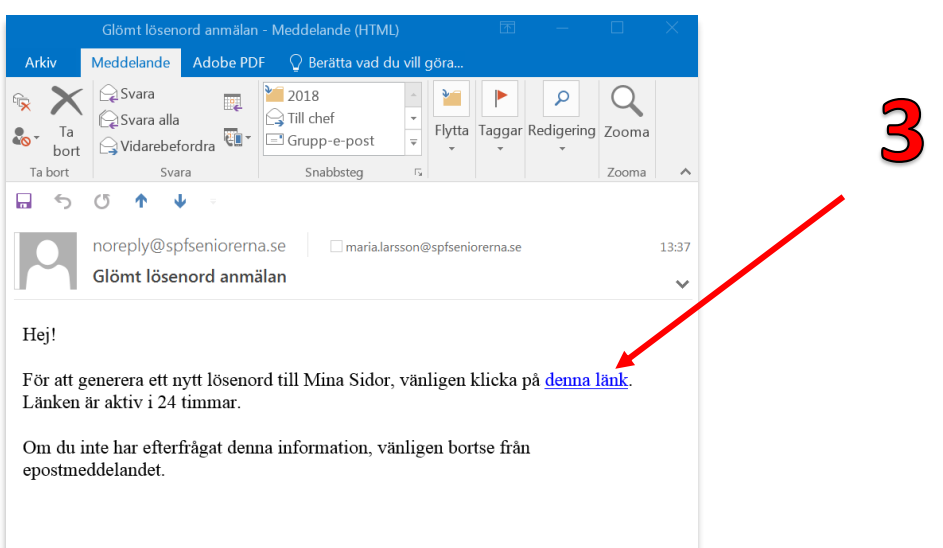

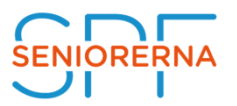

4. Efter ytterligare någon minut erhåller du ett mejl med ditt tillfälliga lösenord. Kopiera lösenordet (markera lösenordet och ange kortkommando CTRL + C på tangentbordet).

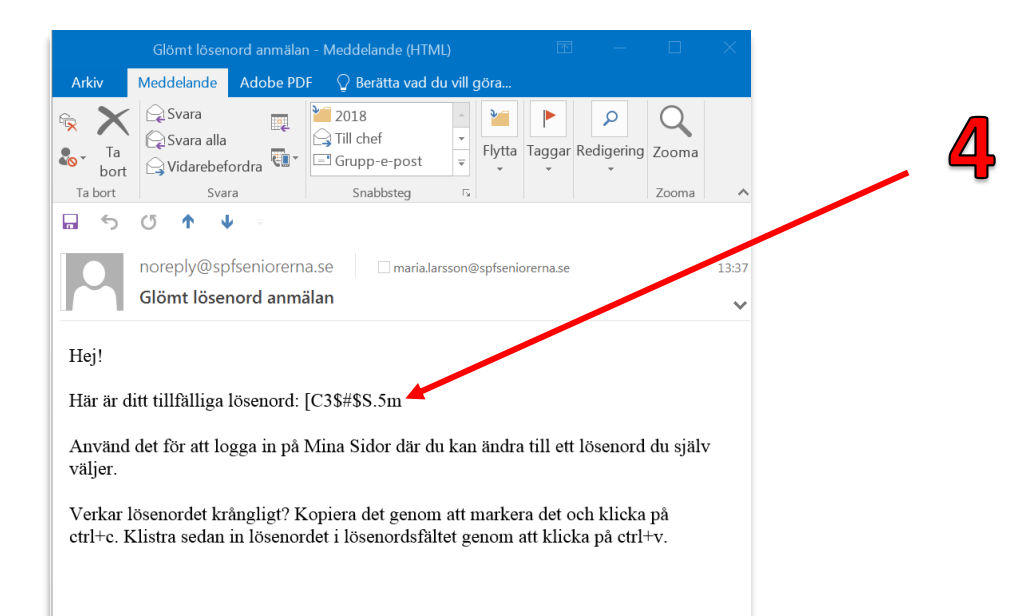

5. Återgå till Mina Sidor (**Inloggningssida**), fyll i ditt personnummer igen och klistra in det tillfälliga lösenordet i fältet för **Lösenord**, (ange kortkommando CTRL + V på tangentbordet). Klicka därefter på knappen "**Logga in**"

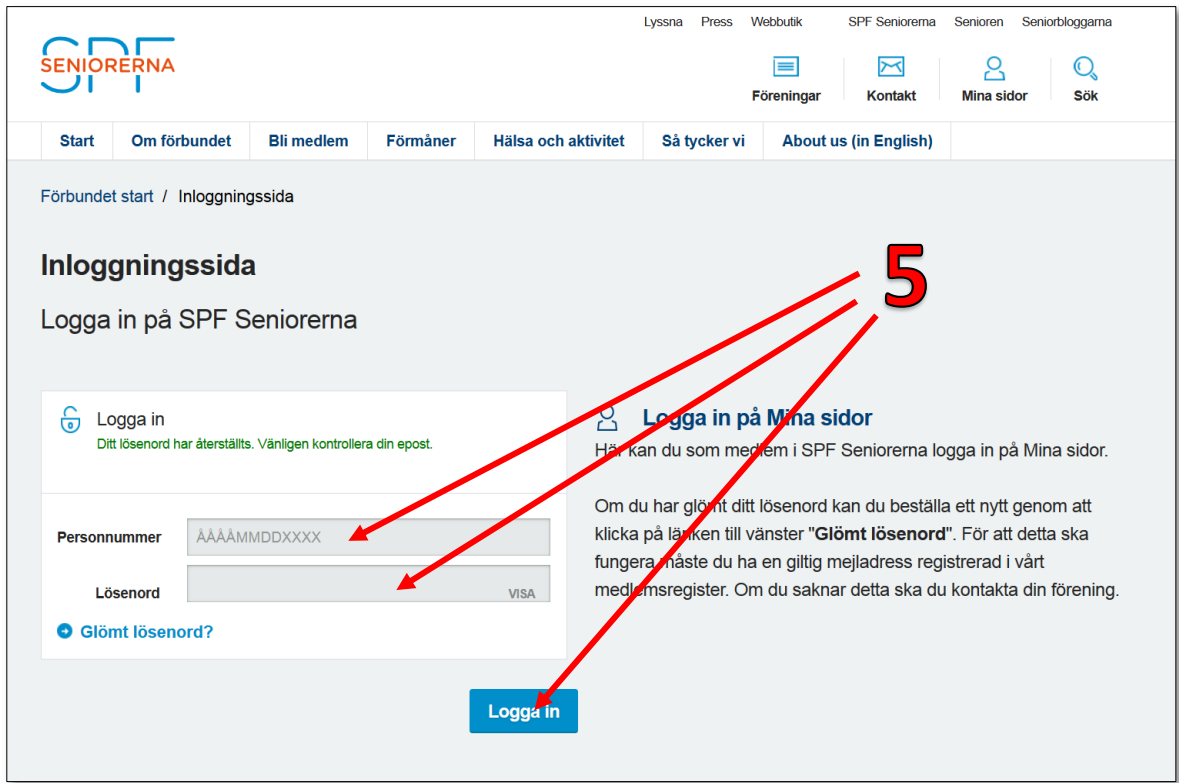

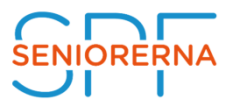

6. Nu kommer du in på Mina sidor. Klicka på länken "**Ändra lösenord**" för att ändra ditt tillfälliga lösenord till ett som du kommer ihåg.

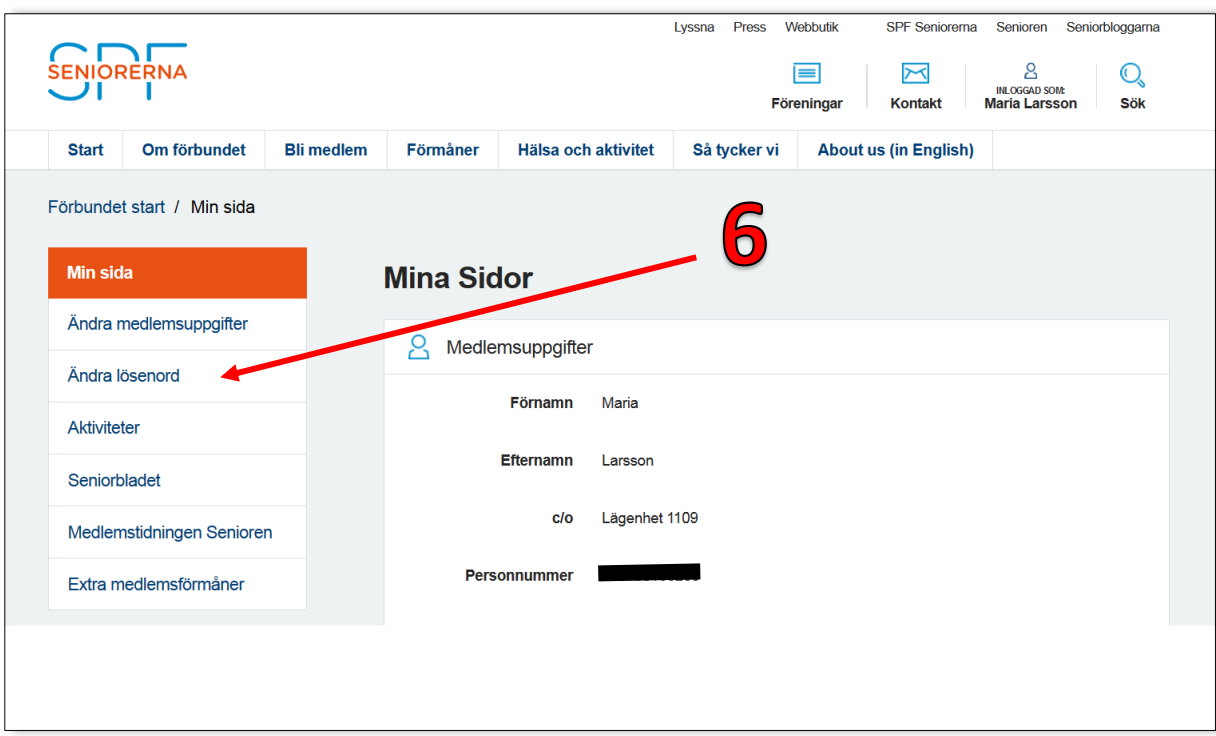

7. Eftersom du är inloggad visas ditt personnummer automatiskt i fältet Personnummer.

Fyll i ditt nya lösenord två gånger och klicka därefter på knappen "Skicka".

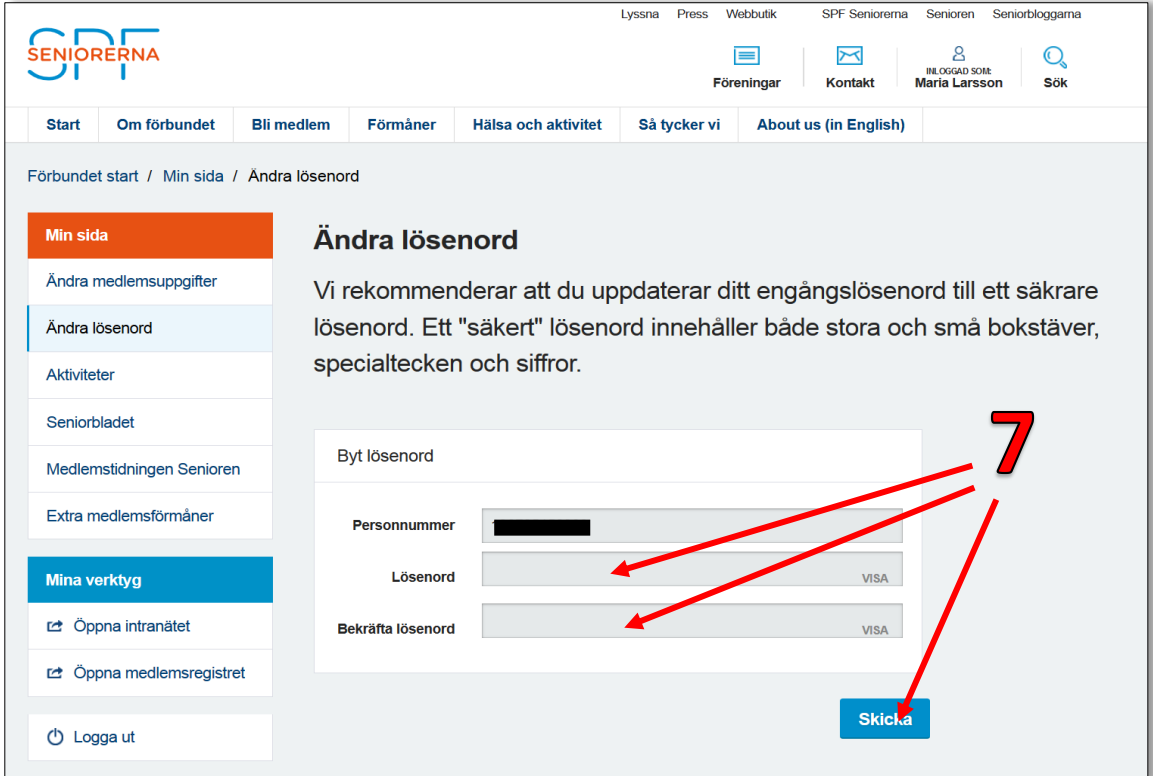

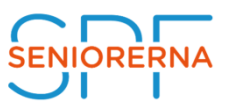

Nu erhåller du ett mejl med en bekräftelse på att du bytt lösenord till Mina Sidor.

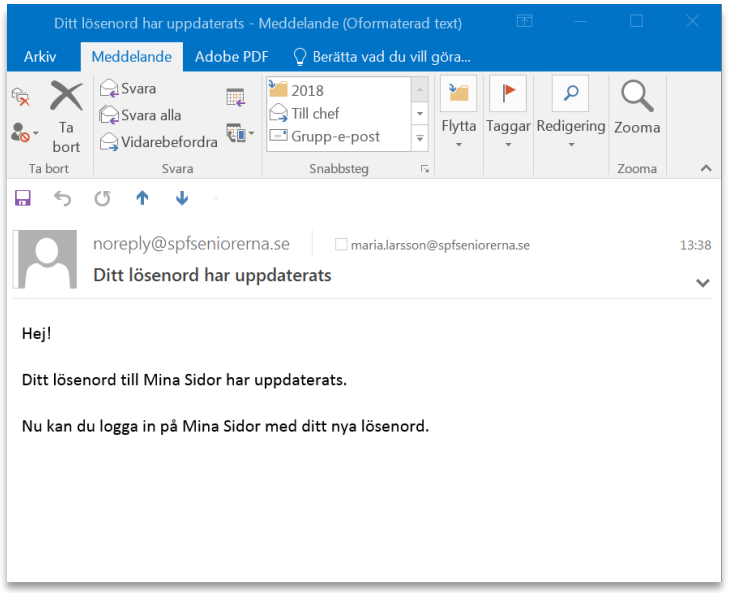

Nu ska du använda ditt nya lösenord nästa gång du ska logga in på Mina Sidor.

Om du har problem med ovanstående process kan du mejla [info@spfseniorerna.se](mailto:info@spfseniorerna.se) så återställer vi ditt lösenord manuellt.